# **GLOBAL LEADER IN<br>BROADCAST QUALITY<br>LIVE VIDEO OVER IP** Zŵ

# **Zixi Transcoder**

# **Installation Guide**

Software Version 17 Document Version DOC23-340-0018 Copyright © Zixi 2024 All Rights Reserved

# **Legal Notice**

This document contains proprietary and confidential material of Zixi LLC. Any unauthorized reproduction, use, or disclosure of this material, or any part thereof, is strictly prohibited. This document is solely for the use of Zixi employees and authorized Zixi customers. The material furnished in this document is believed to be accurate and reliable. However, no responsibility is assumed by Zixi LLC. for the use of this document or any material included herein. Zixi LLC. reserves the right to make changes to this document or any material included herein at any time and without notice.

For more information visit: [www.zixi.com.](http://www.zixi.com/) Copyright © Zixi 2024 Waltham, MA U.S.A. All Rights Reserved.

*\* See back for additional licensing information*

Software-based Transcoding Features

# Table of Contents

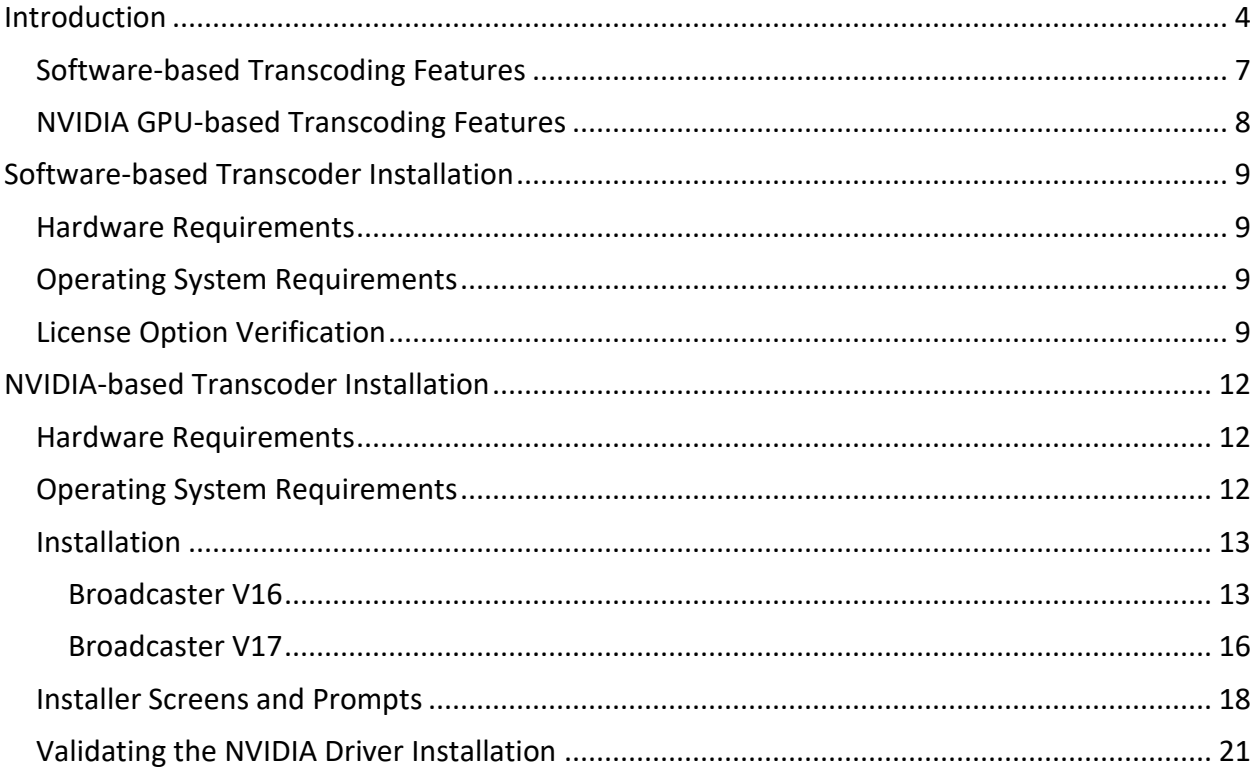

# <span id="page-3-0"></span>**Introduction**

Zixi Broadcaster's live transcoding offers a single solution for the universal origination and distribution of high quality, adaptive live broadcast content to OTT workflows, digital MVPDs, MSOs, hotels, cinemas, iPhone and Android player apps as well as other destinations. The Zixi Transcoder supports H.265/HEVC, H.264/AVC, and MPEG2, and Raw video codecs as well as a variety of audio codecs (e.g. AAC, OPUS, Raw) most commonly used for live broadcast and OTT workflows. For OTT and Social Media/eSports, the transcoder can repackage a live stream to HLS, DASH, and RTMP, backhaul via Zixi protocol, and output MPEG-TS, RTP, UDP, NDI, and WebRTC for reintegration into broadcast systems.

With the Zixi transcoder you can:

- Deliver to any device anywhere in different bitrates and protocols simultaneously
- Repackage streams to a variety of formats and protocols including MPEG 2, H.264, HEVC encode and decode
- Synchronize GOPs for multi-bitrate delivery

The transcoder typically employed in the following cases:

- Where a target device does not support the source format.
- Where a target has limited storage capacity that requires a reduced file size.
- To convert incompatible obsolete data to a better-supported or modern format.
- You can add video (H.264, H.265, MPEG2, Raw) and audio (AAC, OPUS, Raw) profiles.

#### **Typical Workflows**

Typical workflows for the Zixi transcoder include:

- **Broadcast backhaul** Compress high bitrate live mezzanine MPEG2 to lower bitrate H264 or H265, at the same quality level, to reduce bandwidth requirements for video uplink. When uplink bandwidth is scarce or cost is at a premium, compression of live content can make possible an otherwise impractical workflow.
- **Adaptive Bitrate (ABR)** Deliver live mezzanine video transcoded into multiple renditions of H264 or H265 and packaged into HLS or DASH formats to laptops, mobile devices and set top boxes via Content Delivery Networks, YouTube Live or similar services. Adaptive streams can also be delivered via the Zixi protocol to Zixi enabled endpoints.
- **Bitrate reduction and packaging for Social Media** Deliver live mezzanine video transcoded to lower bitrate H264 and packaged into RTMP or HLS to Social Media sites such as Facebook Live, YouTube Live, and Twitch.

Software-based Transcoding Features

#### **Transcoding Options**

The transcoding feature in the Zixi Broadcaster is available using the following transcoding options:

- **Software-based codec** uses the AVCODEC library for video decode and x264 library for video encode.
- **NVIDIA GPU-based codec** used nvdec and nvenc libraries and is available in PCIe boards for bare-metal installations and on cloud providers such as AWS, Google Cloud Platform, and Azure.

#### **Ad Insertion Options**

Zixi's transcoder supports the following ad insertion options:

- SCTE-35 passthrough to Zixi TS
- SCTE-35 converted to CUE-OUT/CUE-IN in HLS
- SCTE-35 converted to Splice Events in DASH
- SCTE-35 converted to OnCuePoint in RTMP
- API Injection with output to SCTE-35 in Zixi TS
- API Injection with output to CUE-OUT/CUE-IN in HLS
- API Injection with output to Splice Events in DASH
- API Injection with output to OnCuePoint in RTMP

#### **Captioning Options**

Zixi's transcoder supports the following captioning options:

- ATSC 608/708 ES passthrough to Zixi TS, HLS, DASH, and RTMP
- DVB track passthrough to Zixi TS
- WebVTT generation from ATSC 708 Elementary Stream

#### **Audio Processing Options**

- Transcode up to 16 audio tracks
- Passthrough of multiple audio tracks
- Passthrough of unsupported codecs such as E-AC-3
- Audio Sample Rate Conversion 44.1KHz to/from 48KHz
- PID mapping of audio tracks

#### **Audio Decode**

- AAC Low Complexity, High Efficiency V1, High Efficiency V2
- AC3 (Dolby Digital)
- MP2 (MPEG-2 Audio Layer II)
- MP1 (MPEG-1 Audio Layer II)
- Opus

#### **Audio Encode**

- AAC Low Complexity
- AAC High Efficiency V1
- AAC High Efficiency V2
- E-AC-3 (Enhanced Dolby Digital)
- MP1 (MPEG-1 Audio Layer II)
- Opus

#### **Video Processing**

- MPTS De-multiplexing
- Passthrough
- 10-bit to 8-bit color downscaling
- Thumbnail extraction as HLS playlist
- Deinterlacing (except telecine 60i/59.94i to 24p)
- Interlaced and progressive output with software
- Progressive output with NVIDIA
- Smooth up/down framerate conversion with frame interpolation with NVIDIA
- Frame duplication/removal framerate conversion with software
- PID mapping and PID pass-thru
- Preserve aspect ratio with black bar insertion
- Cropping
- Static image overlay/logo Insertion
- Dynamic HTML overlay
- Copy GOP from source or generate new GOP
- GOP synchronization when generate new GOP

Software-based Transcoding Features

- Omit or keep closed captions
- I-frame synchronization of outputs with different FPS
- I-frame injection at SCTE-35 markers
- Preserve all video source color primaries

## <span id="page-6-0"></span>**Software-based Transcoding Features**

Software-based transcoding will operate on any hardware configuration supported by the Zixi Broadcaster, including on-premise hardware and cloud-based hardware and on X86-64 and ARM64 processors, but excluding currently excluding MacOS. Although software-based transcoding offers lower density than NVIDIA GPU based transcoding, it is the most flexible from a hardware compatibility perspective.

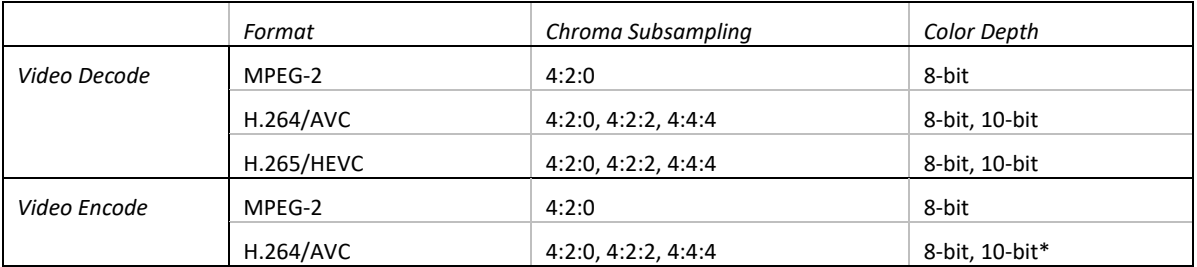

Software-based transcoding offers the following features:

\* *Input stream must be 10-bit*

- **Video Decoding:** 
	- o Frame Size: SD, HD (720p), Full HD (1080p), 4K (2160p)
	- o Frame Rate: 24fps, 25fps, 29.97fps, 30fps, 59.94fps, 60fps
- **Video Encoding:** 
	- o Frame Size: SD, HD (720p), Full HD (1080p)
	- o Frame Rate: 24fps, 25fps, 29.97fps, 30fps, 59.94fps, 60fps

# <span id="page-7-0"></span>**NVIDIA GPU-based Transcoding Features**

NVIDIA GPU transcoding uses NVIDIA GPUs for hardware accelerated video transcoding. Servers with NVIDIA GPUs can be on-premise or cloud-based. NVIDIA GPU based transcoding offers the following features:

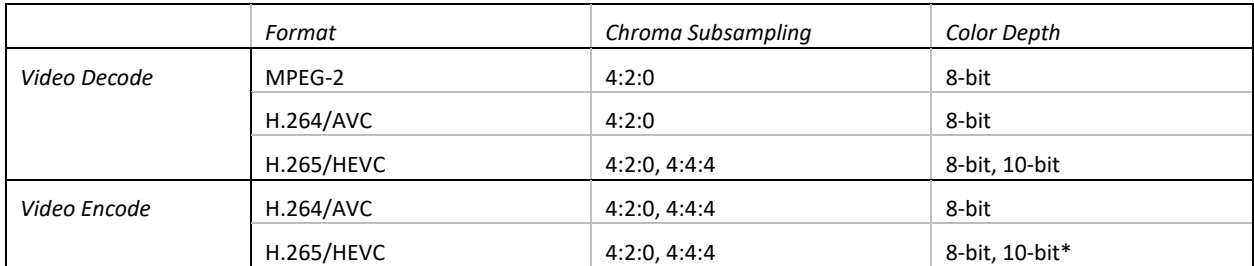

*\*Input stream must be 10-bit*

#### • **Video Decoding:**

- o Frame Size: SD, HD (720p), Full HD (1080p), 4K (2160p)
- o Frame Rate: 24fps, 25fps, 29.97fps, 30fps, 59.94fps, 60fps
- **Video Encoding:** 
	- o Frame Size: SD, HD (720p), Full HD (1080p), 4K (2160p)
	- o Frame Rate: 24fps, 25fps, 29.97fps, 30fps, 59.94fps, 60fps

Hardware Requirements

B

# <span id="page-8-0"></span>**Software-based Transcoder Installation**

Software based transcoding uses AVCODEC and x264 and will operate on any hardware configuration supported by the Zixi Broadcaster, including on-premise hardware and cloudbased hardware and on X86-64 and ARM64 processors, but excluding MacOS.

> To enable transcoding, you will need a Zixi transcoding license. To obtain a license file, please contact Zixi support - [support@zixi.com.](mailto:support@zixi.com)

# <span id="page-8-1"></span>**Hardware Requirements**

The software-based codec option doesn't have special hardware-requirements, however more powerful CPUs will support more transcoding channels with more profiles. To learn more about Zixi Broadcaster's hardware requirements, refer to the **Zixi Installation Guide**.

# <span id="page-8-2"></span>**Operating System Requirements**

<span id="page-8-3"></span>The operating system requirements are listed in the **Zixi Installation Guide.**

# **License Option Verification**

Software transcoding does not require the installation of special hardware. The x264 codec needs to be enabled in the license provided by Zixi. To verify if the x264 license option is enabled, follow the instructions below.

**To verify that the x264 license option is enabled in V16:**

1. In the **Status** page of the Zixi Broadcaster, under **License Information**, click on the message *"Click here for full license details*" in V16.

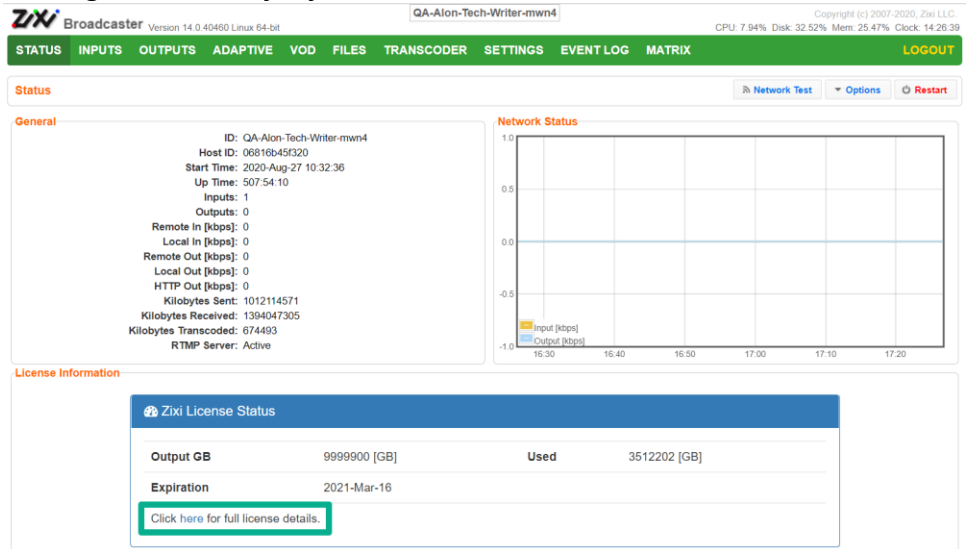

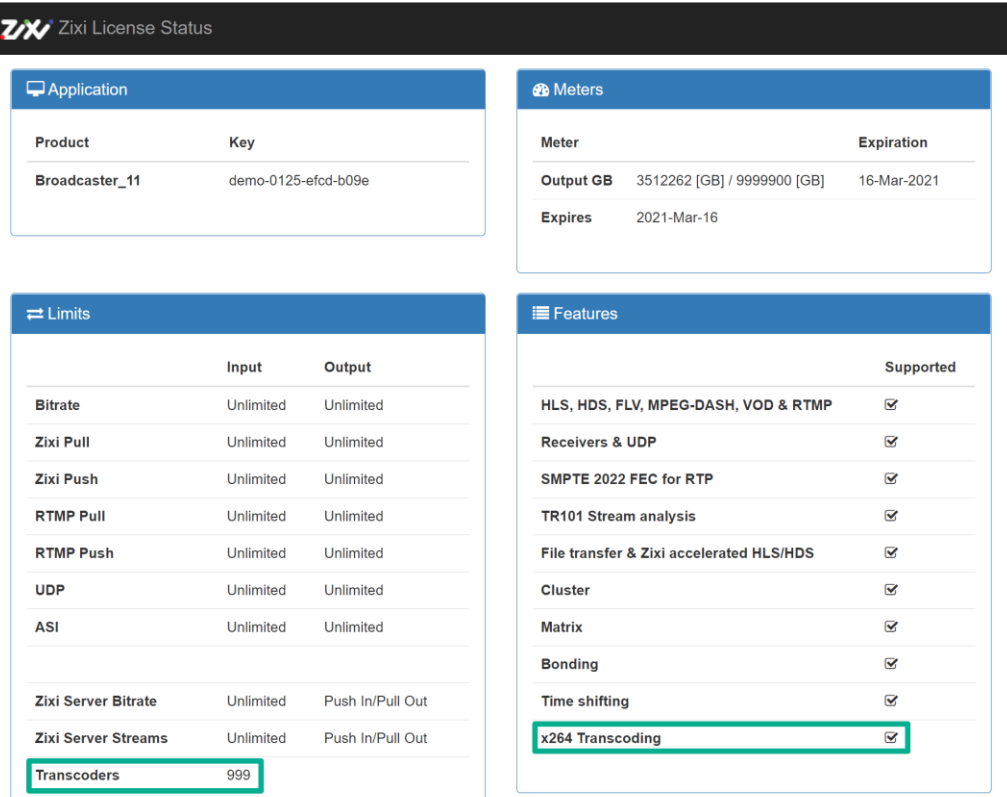

#### The **Zixi License Status** window opens.

- 2. Under **Limits**, verify that the number of transcoders is greater than 0.
- 3. Under **Features**, verify that the **x264 Transcoding** option is enabled.

#### **To verify that the x264 license option is enabled in V17:**

1. Click on "*Full License Details*".

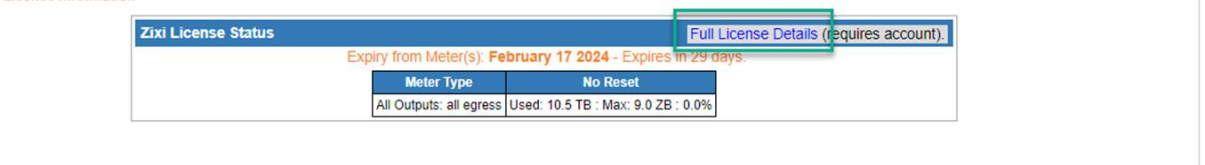

License Option Verification

#### The **Zixi License Status** window opens.

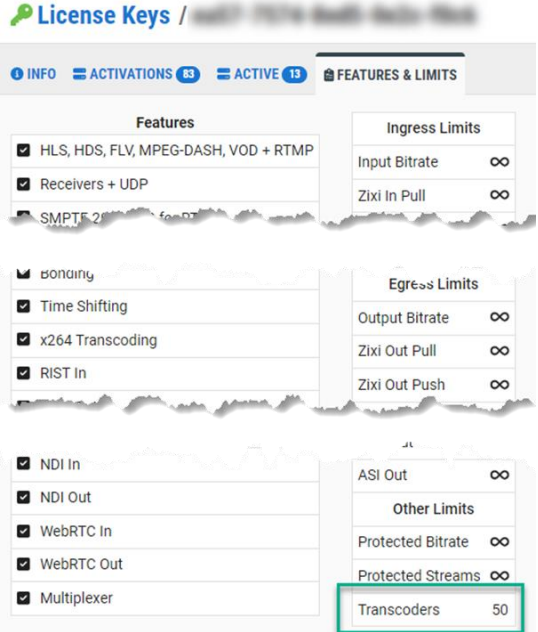

- 2. Under **Limits**, verify that the number of transcoders is greater than 0.
- 3. Under **Features**, verify that the **x264 Transcoding** option is enabled.

# <span id="page-11-0"></span>**NVIDIA-based Transcoder Installation**

NVIDIA GPU transcoding uses NVIDIA GPUs for hardware accelerated video transcoding and will operate on any hardware configuration supported by the Zixi Broadcaster, including on-premise hardware and cloud-based hardware and on X86-64 and ARM64 processors.

> To enable transcoding, you will need a Zixi transcoding license. To obtain a license file, please contact Zixi support - [support@zixi.com.](mailto:support@zixi.com)

# <span id="page-11-1"></span>**Hardware Requirements**

A

NVIDIA GPUs are available on consumer gaming graphics PCIe cards, professional CAD acceleration PCIe cards, custom motherboards, and on cloud services such as AWS, Azure, and Google Cloud.

Below are the recommended modern NVIDIA GPUs, although older and new GPUs should work as well:

- NVIDIA Quadro & RTX PCIe Cards
- AWS VM  $g4dn$  (T4)
- $GCP$  VM  $G2$  (L4), T4
- Azure VM NCas (T4)
- Tata Cloud VM A16, T4

NVIDIA Pascal architectures or later are required for HEVC/H.265 decoding. NVIDIA Tesla architectures cannot decode HEVC/H.265, but can decode MPEG2 and H.264. As of this writing, NVIDIA does not support decode or encode of 4:2:2 content. More details on specific features supported by different architectures can be found in the encode/decode support matrix from NVIDIA at:

<https://developer.nvidia.com/video-encode-decode-gpu-support-matrix>

Key information to look for when selecting a GPU card and architecture is the "Max # of concurrent sessions". This value determines how many encodes can be performed in parallel, which is relevant for ABR streaming where you will typically need between three to nine bitrate profiles. The best choice for transcoding for ABR streaming is a GPU card with unrestricted sessions.

## <span id="page-11-2"></span>**Operating System Requirements**

The operating system requirements are listed in the **Zixi Installation Guide.**

Installation

## <span id="page-12-0"></span>**Installation**

This section focuses on installing NVIDIA drivers necessary for transcoding on bare metal servers and virtual machines. For AWS, GCP, and Azure, it is possible to use ZEN Master to launch Broadcasters on instances with NVIDIA GPUs. Alternatively, you can manually install NVIDIA drivers following the examples below. Install NVIDIA drivers as described below.

## <span id="page-12-1"></span>Broadcaster V16

Broadcaster V16 requires CUDA 11 and the driver version to be >= 470 and < =515. You can search for NVIDIA driver downloads at [https://www.nvidia.com/Download/Find.aspx?lang=en](https://www.nvidia.com/Download/Find.aspx?lang=en-us)[us](https://www.nvidia.com/Download/Find.aspx?lang=en-us) or simply use the version in the example below.

- **CentOS 7.9 on GCP, Azure or any cloud or bare metal or Amazon Linux 2:**
	- 1. Update the OS and install development tools:

```
# yum -y upgrade
# yum -y groupinstall "Development Tools"
# yum -y install kernel-devel
```
- 2. Reboot to load the latest kernel from the upgrade.
- 3. Check to see if 'nouveau' module is installed.

```
# lsmod | grep -i nouveau
```
- 4. If 'nouveau' is installed follow steps below to remove it.
	- # vi /etc/default/grub
		- Append the following line to the line starting with "GRUB CMDLINE LINUX":

rd.driver.blacklist=nouveau nouveau.modset=0

• Update the grub configuration:

```
# grub2-mkconfig -o /boot/grub2/grub.cfg
```
- Add 'nouveau' to the module black list:
- # vi /etc/modprobe.d/local-blacklist.conf
	- Append the following line:

```
blacklist nouveau
```
13 | Zixi Transcoder DOC23-340-0018

• Rebuild initramfs.

The /boot partition or folder needs to have enough space for the updated initramfs file.

```
# cp /boot/initramfs-$(uname -r).img /root/initramfs-$(uname 
    -r).img.before update.bak
# dracut -v -f
```
• Reboot the server and check that the 'nouveau' module is not installed.

```
# lsmod | grep -i nouveau
```
#### 5. Retrieve and launch the correct installer for the architecture:

```
• For X86 64-bit machines, install the following NVIDIA Linux driver:
```

```
# wget http://us.download.nvidia.com/XFree86/Linux-x86_64/470.86/NVIDIA-
Linux-x86_64-470.86.run
```

```
# chmod 777 NVIDIA-Linux-x86_64-470.86.run
```

```
# ./NVIDIA-Linux-x86_64-470.86.run
```
• On an ARM based machine with NVIDIA, download the following driver:

```
wget https://us.download.nvidia.com/XFree86/aarch64/470.141.03/NVIDIA-
Linux-aarch64-470.141.03.run
   chmod 777 NVIDIA-Linux-aarch64-470.141.03.run
    ./NVIDIA-Linux-aarch64-470.141.03.run
```
#### **Amazon Linux 2023 (AMI al2023-ami-2023.3.20240108.0-kernel-6.1-x86\_64):**

1. Update the OS and install development tools:

```
# dnf -y upgrade
# dnf -y groupinstall "Development Tools"
# dnf -y kernel-modules-extra
```
- 2. Reboot to load the latest kernel from the upgrade.
- 3. Retrieve and launch the correct installer for the architecture:
	- For X86 64-bit machines, install the following NVIDIA Linux driver:

Installation

```
# wget http://us.download.nvidia.com/XFree86/Linux-
x86_64/515.105.01/NVIDIA-Linux-x86_64-515.105.01.run
   # chmod 777 NVIDIA-Linux-x86_64-515.105.01.run
    # ./NVIDIA-Linux-x86_64-515.105.01.run
```
• On an ARM based machine with NVIDIA, download the following driver:

```
# wget https://us.download.nvidia.com/XFree86/aarch64/515.105.01/NVIDIA-
Linux-aarch64-515.105.01.run
```

```
# chmod 777 NVIDIA-Linux-aarch64-515.105.01.run
```
# ./NVIDIA-Linux-aarch64-515.105.01.run

**Rocky Linux 9 Optimized for GCP (x86/64, x86\_64 built on 20240111):**

1. Update the OS and install development tools:

```
# dnf -y upgrade
# dnf -y groupinstall "Development Tools"
# dnf -y install vulkan-loader libglvnd-devel wget
```
- 2. Reboot to load the latest kernel from the upgrade.
- 3. Retrieve and launch the installer:

```
# wget http://us.download.nvidia.com/XFree86/Linux-
x86_64/515.105.01/NVIDIA-Linux-x86_64-515.105.01.run
    # chmod 777 NVIDIA-Linux-x86_64-515.105.01.run
```

```
# ./NVIDIA-Linux-x86_64-515.105.01.run
```
- **→** Rocky Linux 9 Free x64 Gen2 on Azure (official image from Rocky Enterprise Software **Foundation):**
	- 1. Update the OS and install development tools:

```
# dnf -y upgrade
# dnf -y groupinstall "Development Tools"
# dnf -y install vulkan-loader libglvnd-devel wget
```
- 2. Reboot to load the latest kernel from the upgrade.
- 3. Retrieve and launch the installer:

# wget http://us.download.nvidia.com/XFree86/Linuxx86\_64/515.105.01/NVIDIA-Linux-x86\_64-515.105.01.run # chmod 777 NVIDIA-Linux-x86\_64-515.105.01.run # ./NVIDIA-Linux-x86\_64-515.105.01.run

**To upgrade to a new version of the NVIDIA driver:**

- 1. Using the existing installer or any installer version use the --uninstall option.
	- For X86 64-bit machines
	- # ./NVIDIA-Linux-x86\_64-xxx.xxx.xx.run –uninstall
		- On an ARM based machine with NVIDIA

# ./NVIDIA-Linux-aarch64-xxx.xxx.xx.run --uninstall

- Then reboot to load the kernel with the NVIDIA driver removed
- 2. Retrieve and install the new version as described above.

### <span id="page-15-0"></span>Broadcaster V17

Broadcaster V17 requires a CUDA 12.1 and the driver version to be >= 535. If you are upgrading from V16 to V17 you will have an older NVIDIA driver and will see an error like this on the Broadcaster Status page:

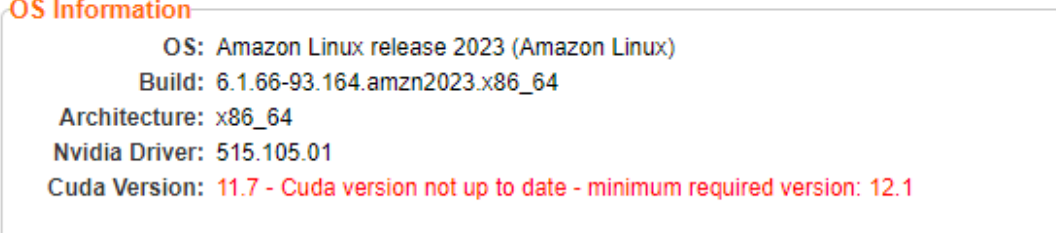

and an error like the following on the Inputs page:

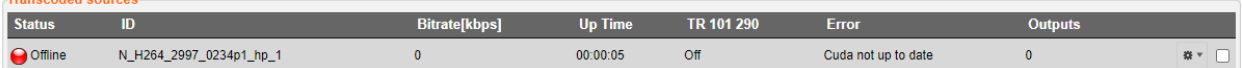

You can search for NVIDIA driver downloads at

<https://www.nvidia.com/Download/Find.aspx?lang=en-us> or simply use the version in the example below.

Transported source

Installation

#### **Amazon Linux 2023 (AMI al2023-ami-2023.3.20240108.0-kernel-6.1-x86\_64):**

1. Update the OS and install development tools:

```
# dnf -y upgrade
# dnf -y groupinstall "Development Tools"
# dnf -y install kernel-modules-extra
```
- 2. Retrieve and launch the correct installer for the architecture:
	- For X86 64-bit machines, install the following NVIDIA Linux driver:

```
# wget http://us.download.nvidia.com/XFree86/Linux-
x86_64/535.129.03/NVIDIA-Linux-x86_64-535.129.03.run
   # chmod 777 NVIDIA-Linux-x86_64-535.129.03.run
```
- # ./NVIDIA-Linux-x86\_64-535.129.03.run
	- On an ARM based machine with NVIDIA, download the following driver:

# wget https://us.download.nvidia.com/XFree86/aarch64/535.129.03/NVIDIA-Linux-aarch64-535.129.03.run

- # chmod 777 NVIDIA-Linux-aarch64-535.129.03.run
- # ./NVIDIA-Linux-aarch64-535.129.03.run

#### **Rocky Linux 9 Optimized for GCP (x86/64, x86\_64 built on 20240111):**

1. Update the OS and install development tools:

```
# dnf -y upgrade
# dnf -y groupinstall "Development Tools"
# dnf -y install vulkan-loader libglvnd-devel wget
```
- 2. Reboot to load the latest kernel from the upgrade.
- 3. Retrieve and launch the installer:

```
# wget http://us.download.nvidia.com/XFree86/Linux-
```

```
x86_64/535.129.03/NVIDIA-Linux-x86_64-535.129.03.run
```

```
# chmod 777 NVIDIA-Linux-x86_64-535.129.03.run
```
# ./NVIDIA-Linux-x86\_64-535.129.03.run

 **Rocky Linux 9 – Free – x64 Gen2 on Azure (official image from Rocky Enterprise Software Foundation):**

1. Update the OS and install development tools:

```
# dnf -y upgrade
# dnf -y groupinstall "Development Tools"
# dnf -y install vulkan-loader libglvnd-devel wget
```
- 2. Reboot to load the latest kernel from the upgrade.
- 3. Retrieve and launch the installer:

```
# wget http://us.download.nvidia.com/XFree86/Linux-
x86_64/535.129.03/NVIDIA-Linux-x86_64-535.129.03.run
   # chmod 777 NVIDIA-Linux-x86_64-535.129.03.run
    # ./NVIDIA-Linux-x86_64-535.129.03.run
```
#### **To upgrade to a new version of the NVIDIA driver:**

- 1. Using the existing installer or any installer version use the --uninstall option.
	- For X86 64-bit machines
	- # ./NVIDIA-Linux-x86\_64-xxx.xxx.xx.run –uninstall
		- On an ARM based machine with NVIDIA
	- # ./NVIDIA-Linux-aarch64-xxx.xxx.xx.run --uninstall
		- Then reboot to load the kernel with the NVIDIA driver removed.
- 2. Retrieve and install the new version as described above.

## <span id="page-17-0"></span>**Installer Screens and Prompts**

After launching the NVIDIA installer, you will see various messages. Below are explanations of the more common messages and what action you might need to take.

If you see the following error, you might have upgraded the kernel but have not yet rebooted so are still running a previous version of the kernel. Select OK [ENTER] and exit the installer, reboot, and try again.

#### Installer Screens and Prompts

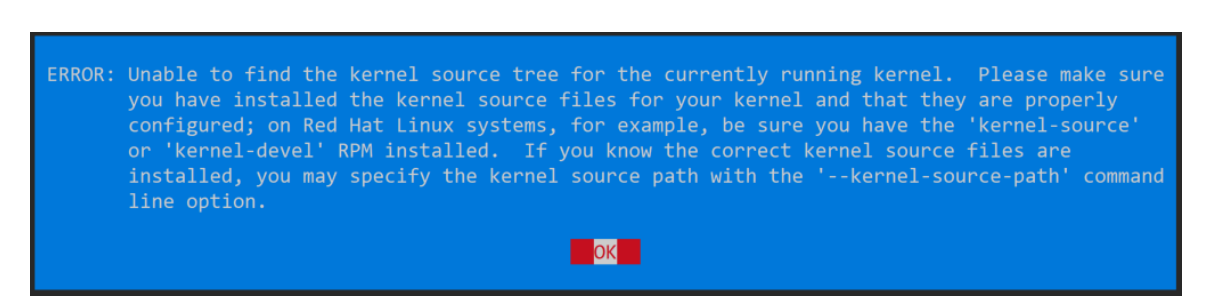

If you see the following error on Amazon Linux 2023 you are most likely missing the kernelmodules-extra package. Select OK [ENTER] and exit the installer, install the package, and try again.

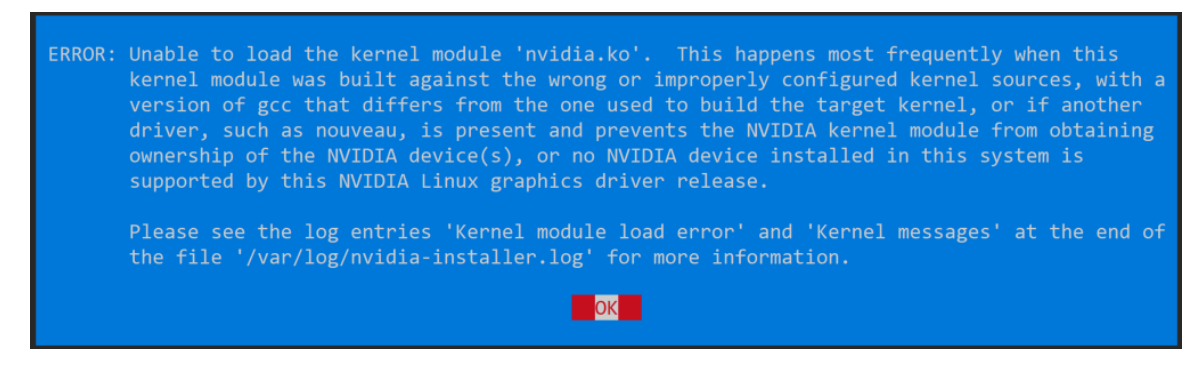

If you see the following error you likely need to install the kernel-devel package. Select OK [ENTER] and exit the installer, install the package, and try again.

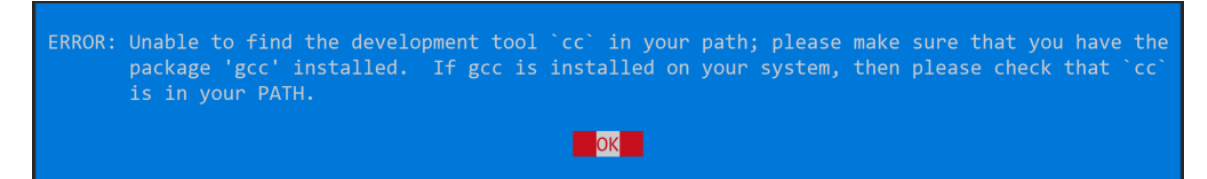

The following message is related to the X display and is not relevant to the Broadcaster use of NVIDIA GPUs. Select OK [ENTER] and keep going.

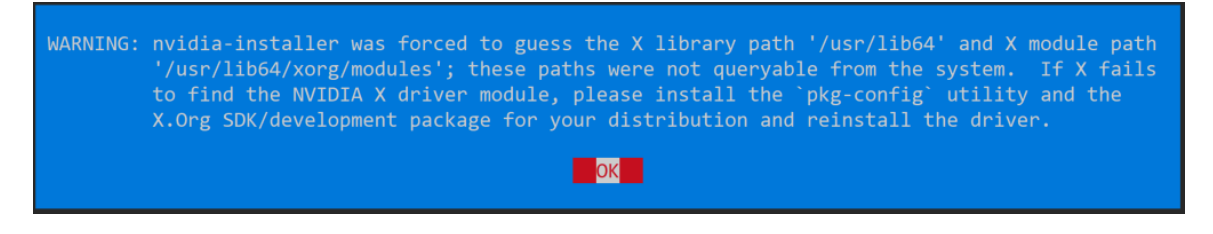

The following message is not relevant to the Broadcaster use of NVIDIA GPUs. Select No [ENTER] and keep going.

19 | Zixi Transcoder DOC23-340-0018

Would you like to register the kernel module sources with DKMS? This will allow DKMS to automatically build a new module, if you install a different kernel later. **No** Yes

The following message is not relevant to the Broadcaster use of NVIDIA GPUs. Select No [ENTER] and keep going.

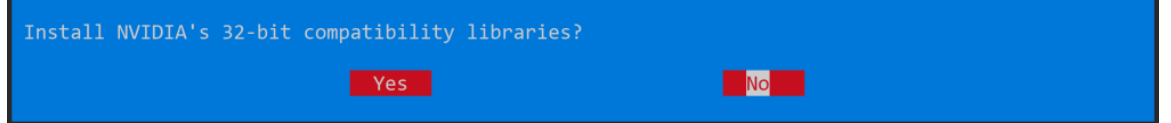

The following message is due to a missing vulkan-loader package, but is not relevant to the Broadcaster use of NVIDIA GPUs. Select OK [ENTER] and keep going.

WARNING: This NVIDIA driver package includes Vulkan components, but no Vulkan ICD loader was detected on this system. The NVIDIA Vulkan ICD will not function without the loader. Most distributions package the Vulkan loader; try installing the "vulkan-loader", "vulkan-icd-loader", or "libvulkan1" package.

The following message is due to a missing libglvnd-devel package, but is not relevant to the Broadcaster use of NVIDIA GPUs. Select OK [ENTER] and keep going.

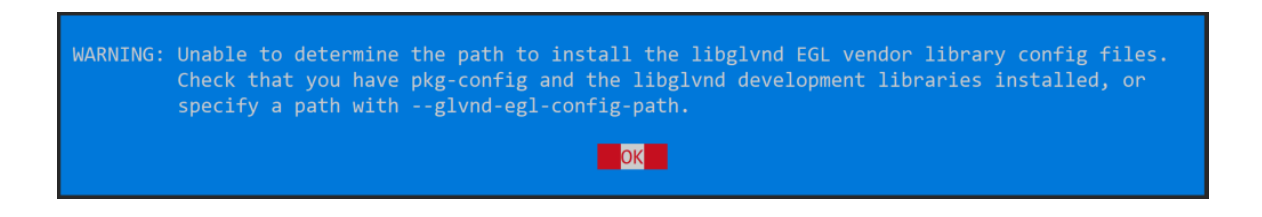

This final message confirms the installation is complete.

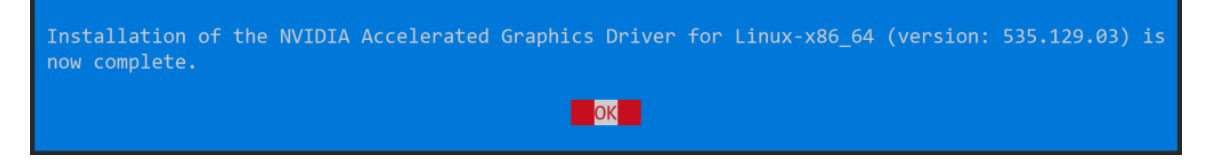

Validating the NVIDIA Driver Installation

## <span id="page-20-0"></span>**Validating the NVIDIA Driver Installation**

Run the following command to verify that the NVIDIA drivers have been installed:

# nvidia-smi

The output will look something like the following:

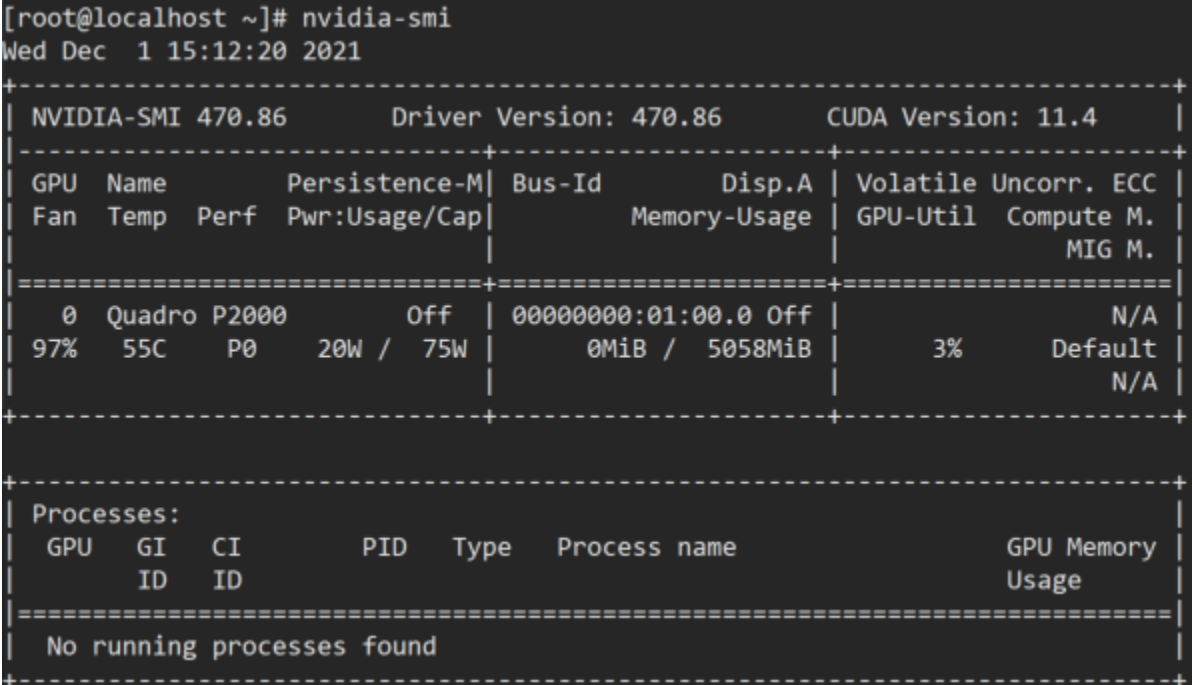

If the nvidia-smi command does produce a result like shown above then the NVIDIA driver has not been successfully installed and you will need to repeat the installation process and try to determine where it failed.

If the nvidia-smi command was successful, open the Zixi Broadcaster UI in your web browser and on the Status page find the Machine Information and OS Information sections. You should see an NVIDIA GPU listed and a driver and CUDA version as shown below:

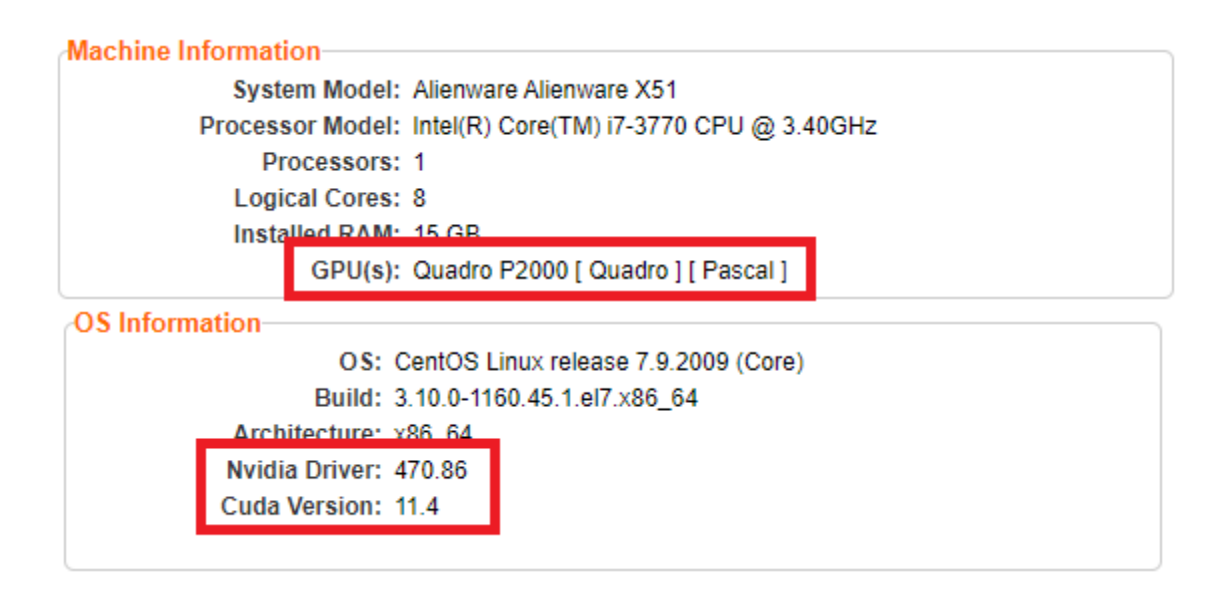

In the License Information section on the status page click the available link to verify that your license has transcoding enabled. Broadcaster V16 looks like the image below.

#### Validating the NVIDIA Driver Installation

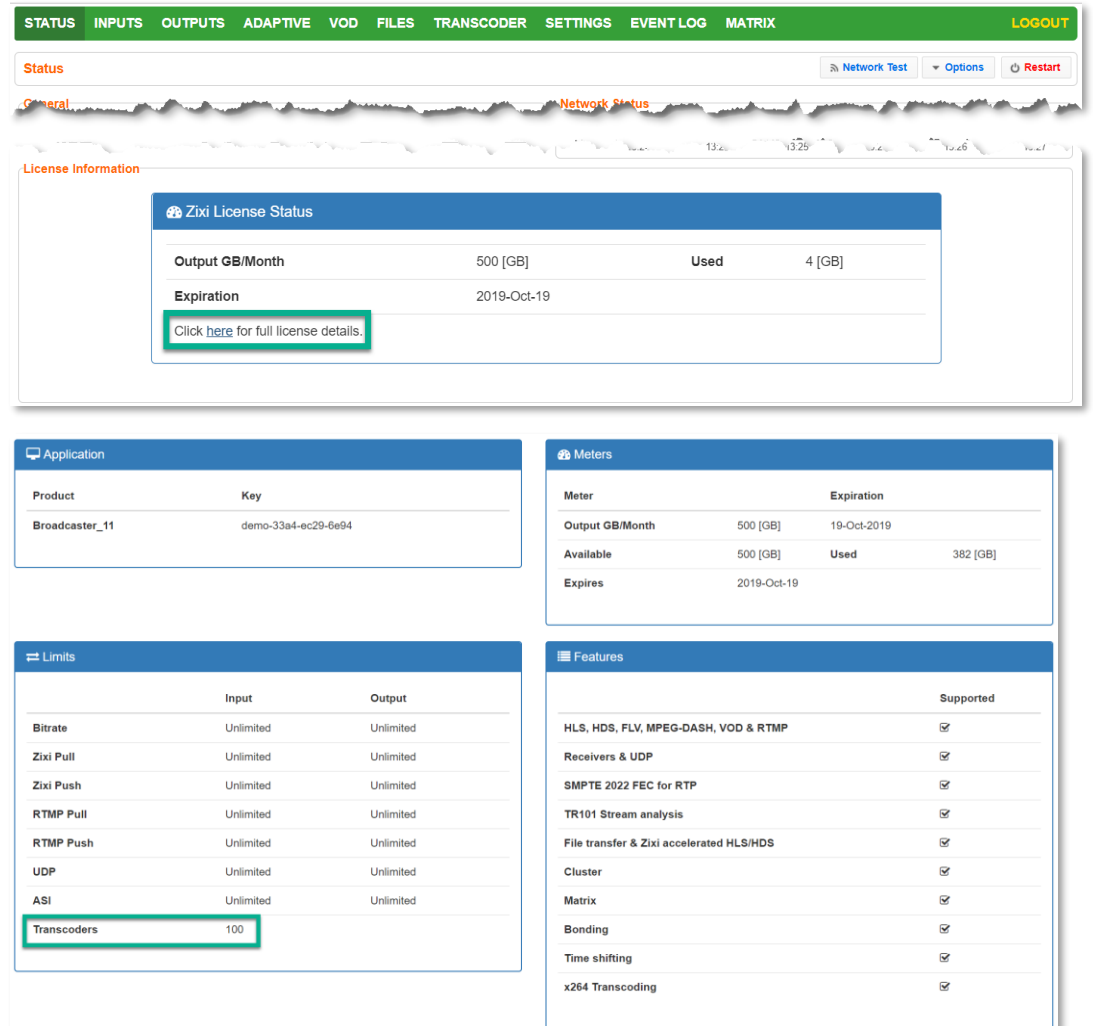

For Broadcaster V17 the License Information section looks like the following and the link will take you to the Zixi customer portal where you can see your license details under the "FEATURES & LIMITS" tab.

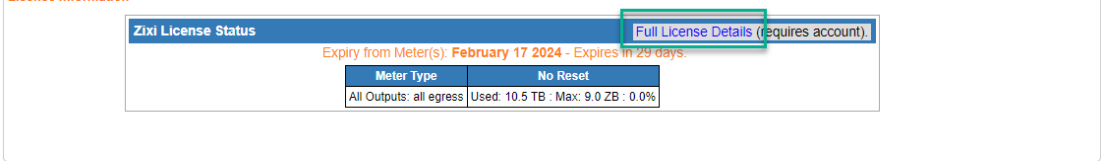

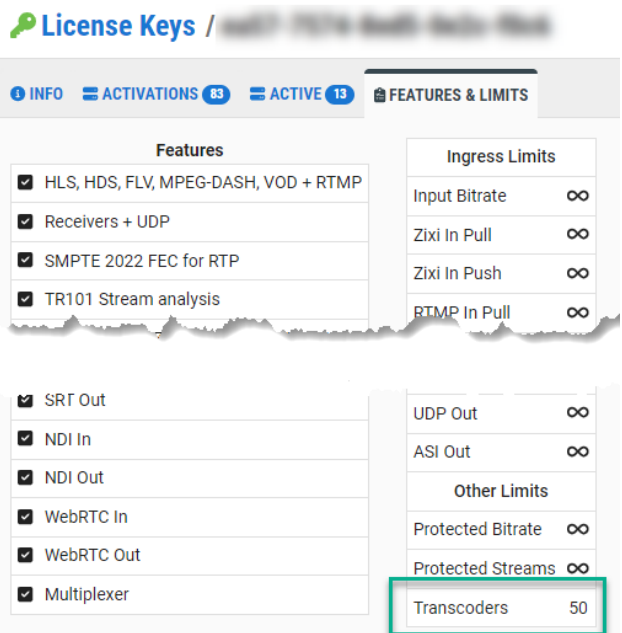

#### Validating the NVIDIA Driver Installation

------------------------------------------------------------------------------------------ - License for OpenSSL ------------------------------------------------------------------------------------------

This product includes software developed by the OpenSSL Project for use in the OpenSSL Toolkit

#### (http://www.openssl.org/)

THIS SOFTWARE IS PROVIDED BY THE OpenSSL PROJECT ``AS IS'' AND ANY EXPRESSED OR IMPLIED WARRANTIES, INCLUDING, BUT NOT LIMITED TO, THE IMPLIED WARRANTIES OF MERCHANTABILITY AND FITNESS FOR A PARTICULAR PURPOSE ARE DISCLAIMED. IN NO EVENT SHALL THE OpenSSL<br>PROJECT OR ITS CONTRIBUTORS BE LIABLE FOR ANY DIRECT, INDIRECT, INCIDENTAL,SPECIAL, EXEMPLARY OR OTHERWISE) ARISING IN ANY WAY OUT OF THE USE OF THIS SOFTWARE, EVEN IF ADVISED OF THE POSSIBILITY OF SUCH DAMAGE.

This product includes cryptographic software written by Eric Young (eay@cryptsoft.com). This product includes software written by Tim

Hudson (tjh@cryptsoft.com).

Copyright (c) 1998-2017 The OpenSSL Project. All rights reserved.

- License for Libssh2 ------------------------------------------------------------------------------------------

 $-$ 

Copyright (c) 2004-2007 Sara Golemon <sarag@libssh2.org>

Copyright (c) 2005,2006 Mikhail Gusarov <dottedmag@dottedmag.net>

Copyright (c) 2006-2007 The Written Word, Inc.

Copyright (c) 2007 Eli Fant <elifantu@mail.ru>

Copyright (c) 2009-2014 Daniel Stenberg

Copyright (C) 2008, 2009 Simon Josefsson

All rights reserved.

Redistribution and use in source and binary forms, with or without modification, are permitted provided that the following<br>conditions are met: Redistributions of source code must retain the above copyright notice, this lis following disclaimer. Redistributions in binary form must reproduce the above copyright notice, this list of conditions and the<br>following disclaimer in the documentation and/or other materials provided with the distributio

Neither the name of the copyright holder nor the names of any other contributors may be used to endorse or promote products derived from this software without specific prior written permission.

THIS SOFTWARE IS PROVIDED BY THE COPYRIGHT HOLDERS AND CONTRIBUTORS "AS IS" AND ANY EXPRESS OR IMPLIED WARRANTIES, INCLUDING, BUT NOT LIMITED TO, THE IMPLIED WARRANTIES OF MERCHANTABILITY AND FITNESS FOR A PARTICULAR PURPOSE ARE DISCLAIMED. IN NO EVENT SHALL THE COPYRIGHT OWNER OR CONTRIBUTORS BE LIABLE FOR ANY DIRECT, INDIRECT, INCIDENTAL, SPECIAL, EXEMPLARY, OR CONSEQUENTIAL DAMAGES<br>(INCLUDING, BUT NOT LIMITED TO, PROCUREMENT OF SUBSTITUTE GOODS OR SERVICES; LOSS OF USE, DAT OR OTHERWISE) ARISING IN ANY WAY OUT OF THE USE OF THIS SOFTWARE, EVEN IF ADVISED OF THE POSSIBILITY OF SUCH DAMAGE.

------------------------------------------------------------------------------------------ - License for DekTec's Linux SDK. Version 1, August 2012 ------------------------------------------------------------------------------------------

Copyright (C) 2000-2015 DekTec Digital Video B.V.

Redistribution and use in source and binary forms, with or without modification, are

permitted provided that the following conditions are met: 1. Redistributions of source code must retain the above copyright notice, this list

of conditions and the following disclaimer. 2. Redistributions in binary format must reproduce the above copyright notice, this

list of conditions and the following disclaimer in the documentation.<br>THIS SOFTWARE IS PROVIDED "AS IS", WITHOUT WARRANTY OF ANY KIND, EXPRESS OR IMPLIED,<br>INCLUDING BUT NOT LIMITED TO WARRANTIES OF MERCHANTABILITY, FITNESS

PURPOSE AND NONINFRINGEMENT. IN NO EVENT SHALL DEKTEC DIGITAL VIDEO BV, ITS AGENTS OR ITS EMPLOYEES BE LIABLE FOR ANY DIRECT,<br>INDIRECT, CONSEQUENTIAL, INCIDENTAL, OR OTHER DAMAGES (INCLUDING DAMAGES FOR THE LOSS OF USE, IN

SOFTWARE, EVEN IF ADVISED OF THE POSSIBILITY OF SUCH DAMAGES.